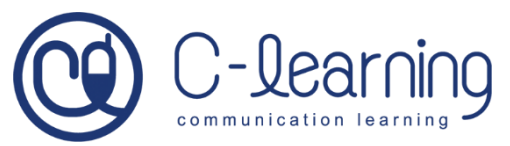

アプリケーションインストール方法

App Store(iPhone)、Google Play(android) から「C-Learning [for Student]」アプリを インストールします。 ※検索からインストールする場合は、必ず 青色のアイコンのものをインストールしまし ょう(緑色は先生用、オレンジは保護者用)

アプリを開き通知を「許可」に設定します。

※画像は iPhone のものです

## アプリインストール用 QR コード

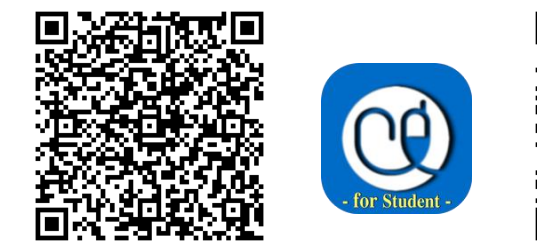

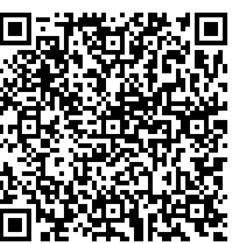

iPhone はこちら android はこちら

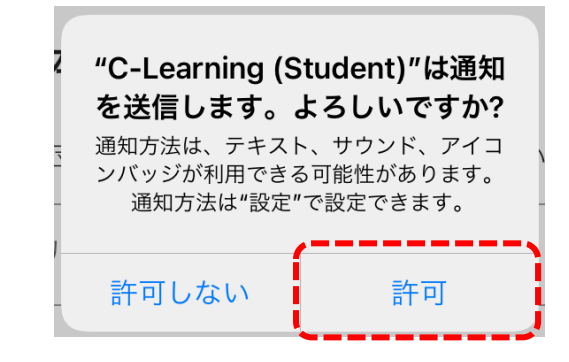

半角英数で「hbg」と入力し、「次へ」をタッ

プします。

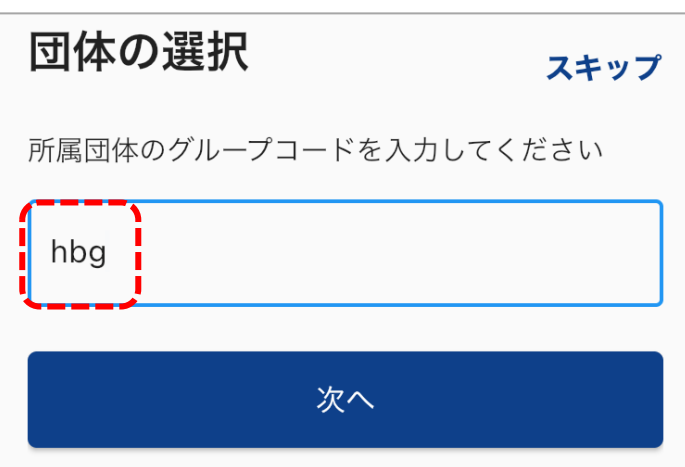

学生番号、パスワードを入力し、「ログイ ン」をタップします。 ※パスワードはユーザーID 通知書に記載さ れているものです パソコンやスマホ、タブレットのブラウザアプリで C-Learning を利用する場合は、 下記の URL にアクセスすれば利用できます。 <https://hbg.c-learning.jp/hbg/s>

注意:IE(Internet Explorer)ではログインできません。

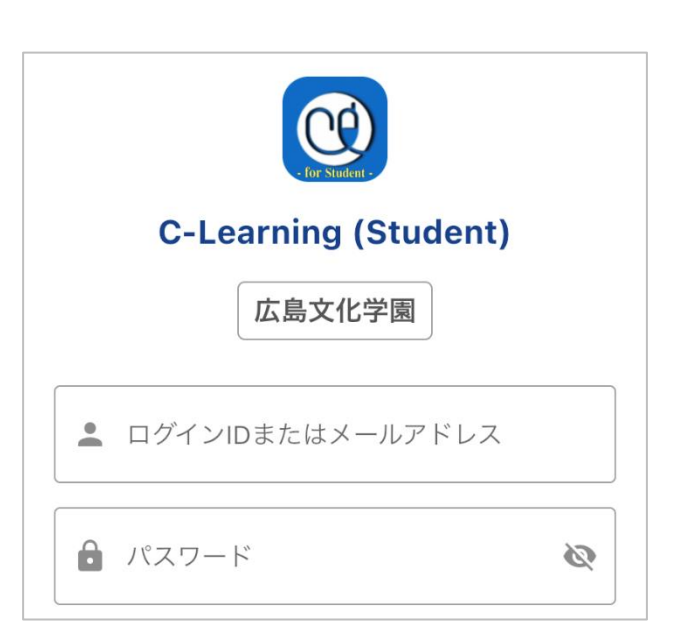